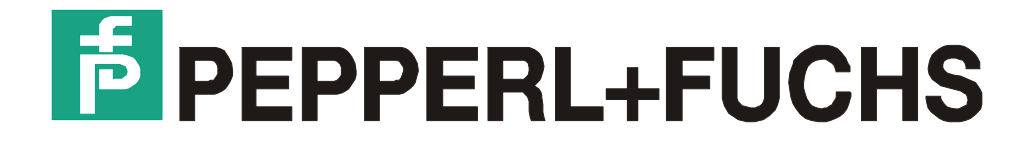

# **Technisches Handbuch**

Parametrieranleitung MPI-Adapter

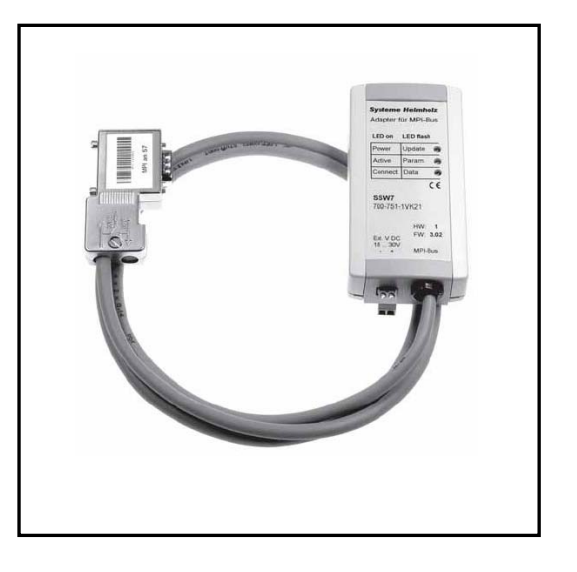

MPI-Adapter, Version: V15, 19.06.06

## Inhaltsverzeichnis

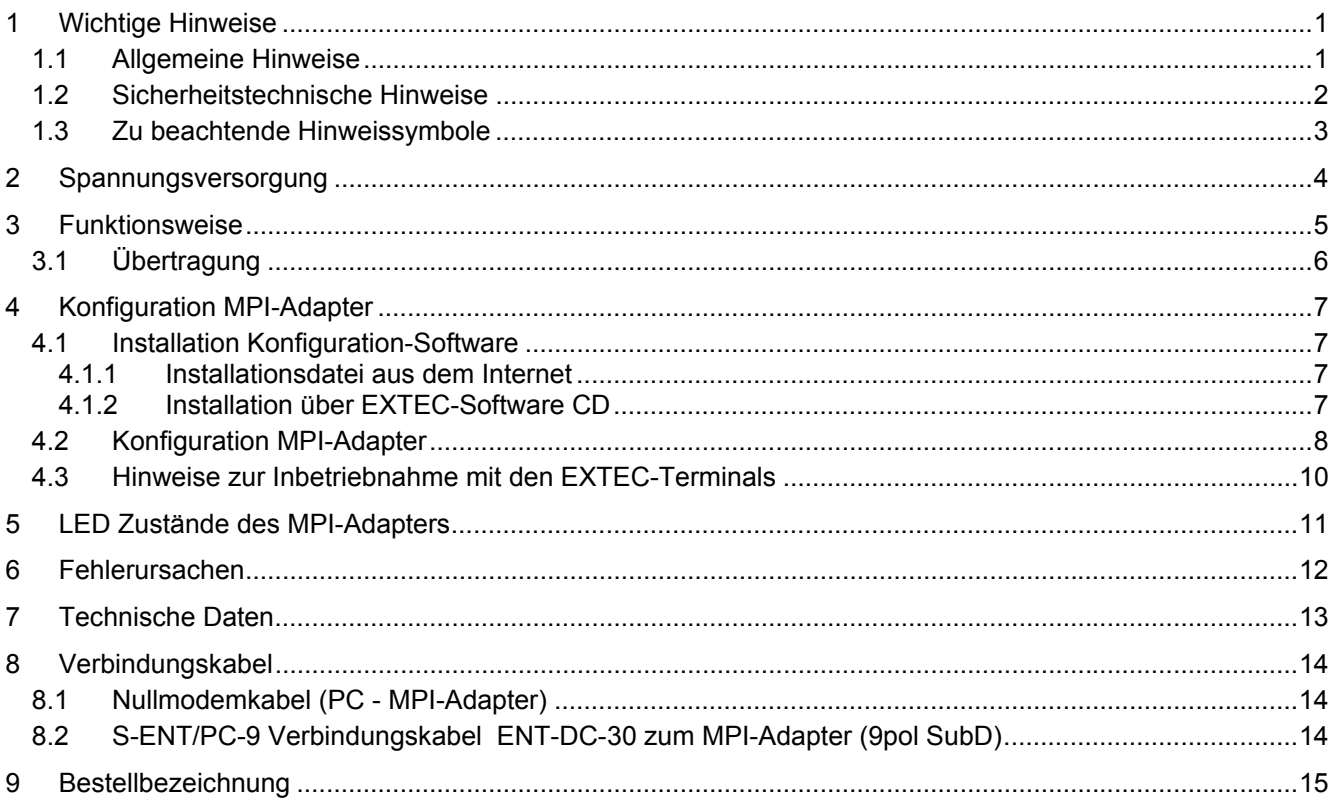

### **1 Wichtige Hinweise**

### **1.1 Allgemeine Hinweise**

#### **Copyright 2005 by Pepperl+Fuchs - EXTEC GmbH Alle Rechte vorbehalten**

Die in diesen Unterlagen enthaltenen Angaben und Daten können ohne vorherige Ankündigung geändert werden. Die in den Beispielen verwendeten Firmen, sonstigen Namen und Daten sind frei erfunden, soweit nichts anderes angegeben ist.

Der Herausgeber hat möglicherweise Patente oder Patentanmeldungen für Teile der hier behandelten Themen. Dieses Handbuch gibt Ihnen keine Rechte auf diese Patente.

#### **Einschränkung der Gewährleistung:**

Es wird keine Gewährleistung für die Richtigkeit des Inhaltes dieses Handbuches übernommen. Da sich Fehler, trotz aller Bemühungen, nie vollständig vermeiden lassen, sind wir für Hinweise jederzeit dankbar. Der Herausgeber übernimmt keine juristische Verantwortung oder irgendeine Haftung für Fehler oder daraus resultierende Schäden und Ansprüche.

#### **Wie erreichen Sie die Pepperl+Fuchs – EXTEC GmbH:**

Bei Problemen mit dem **MPI-Adapter** bitten wir Sie zunächst das "Technische Handbuch" sorgfältig durchzulesen. Sollten danach Fragen offen bleiben, können Sie sich an folgende Stellen wenden:

- 1) Internetadresse: http://www.extec.de
- 2) E-Mail: support@extec.de
- 3) Support hotline: Tel. +49 (0)711/31 54 55 12
- 4) Schreiben Sie an die unten aufgeführte Adresse

**Wenn Sie sich an unseren Support wenden, sollten Sie das** "**Technische Handbuch**" **zur Hand haben!** 

Þ**Aktuelle Informationen, Neuerungen, Support, Updates...** 

Aktuelle Informationen zu unseren Produkten erhalten Sie auf den Supportseiten unseres Internetangebotes unter **http://www.extec.de**  sowie automatisch über unser regelmäßiges E-Mail Rundschreiben, den **EXTEC NEWSLETTER**. Hinweise zum Bezug erhalten Sie ebenso über unsere Website.

#### **Herausgeber:**

Pepperl+Fuchs - EXTEC GmbH Schorndorfer Straße 55 D-73730 Esslingen

#### **1.2 Sicherheitstechnische Hinweise**

- ⇒ Die Installation und Bedienung der Geräte darf nur von ausgebildetem und geschultem Personal erfolgen, soweit diese mit den Geräten vertraut sind.
- ⇒ Die Geräte entsprechen dem Stand der Technik und dürfen nur an Systeme angeschlossen werden, die mit der Pepperl+Fuchs - EXTEC GmbH abgesprochen wurden.
- ⇒ Das Öffnen der Geräte ist nicht zulässig, bzw. darf nur von dafür autorisiertem Personal der Fa. Pepperl+Fuchs - EXTEC GmbH vorgenommen werden. **Pepperl+Fuchs - EXTEC GmbH haftet nicht für daraus entstehende Schäden.**
- ⇒ Veränderungen und Umbauten an den Geräten sind nicht zulässig. **Pepperl+Fuchs - EXTEC GmbH haftet nicht für daraus entstehende Schäden.**
- ⇒ Vor Inbetriebnahme der Geräte ist das *"Technische Handbuch"* aufmerksam durchzulesen.
- ⇒ Gültig ist die aktuellste Version *"Technisches Handbuch"*. Diese kann auf der Website unter **http://www.extec.de** abgerufen werden.
- ⇒ Die Betriebsspannung der Geräte **darf nur in den Grenzen liegen**, die in dem *"Technischen Handbuch"* unter **Technische Daten** angegeben sind. Bei Nichtbefolgung haftet die **Pepperl+Fuchs - EXTEC GmbH nicht für die daraus entstehenden Schäden.**
- ⇒ Die einschlägigen **Ex-Bestimmungen** (EN50178, EN60079, EN50014 50039) und **Unfallverhütungsvorschriften (UVV)** sind zu beachten.

Die genannten technischen Daten im Ex-Bereich entsprechen den bei der Europäischen EEx Zulassung zertifizierten Werten. Die Prüfung der Eignung für den vom Anwender vorgesehenen Einsatz und der Umfeldbedingungen obliegt dem Anwender. Die Pepperl+Fuchs - EXTEC GmbH übernimmt hierfür keine Gewährleistung.

Technische Änderungen vorbehalten

### **1.3 Zu beachtende Hinweissymbole**

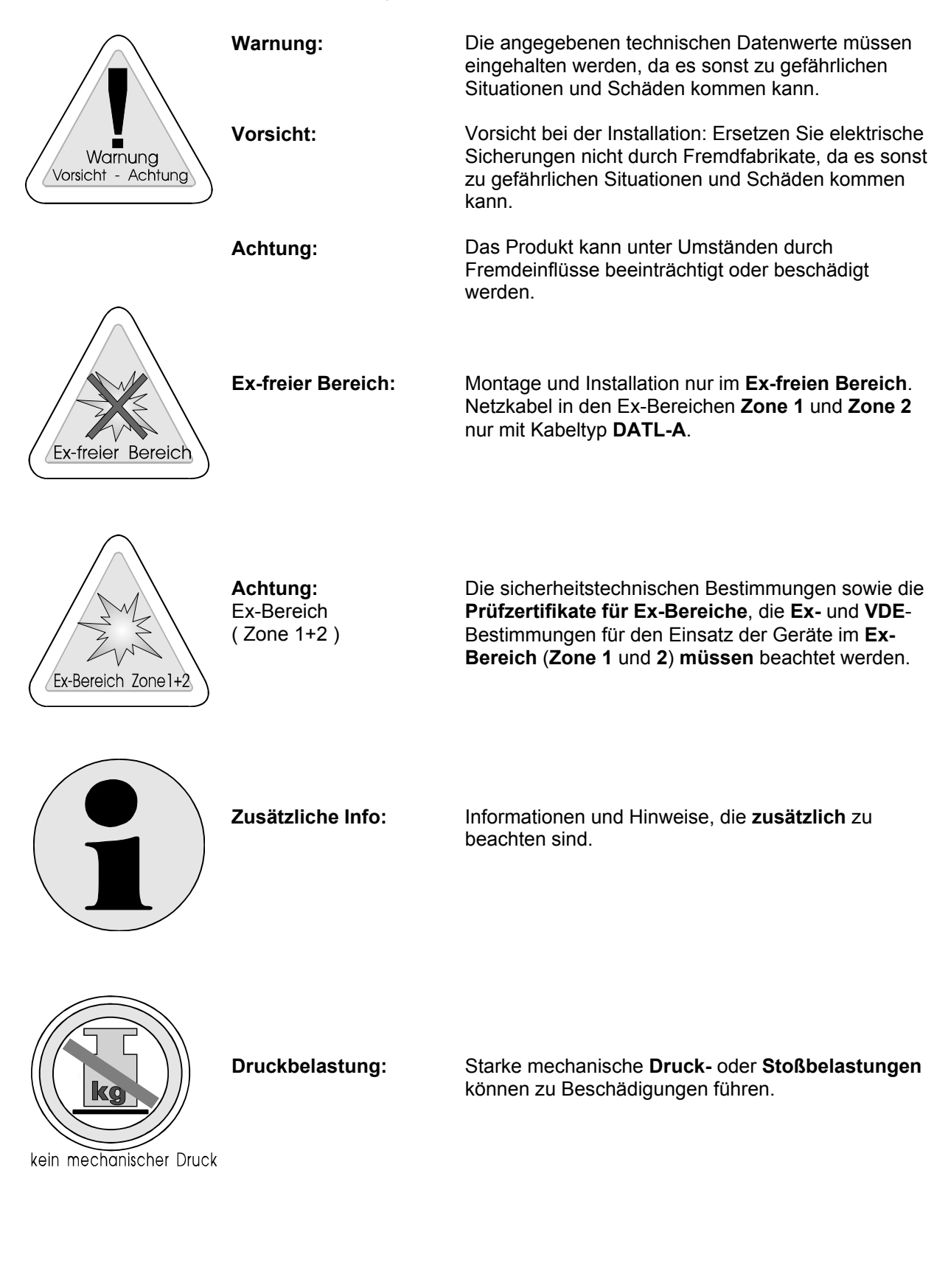

### **2 Spannungsversorgung**

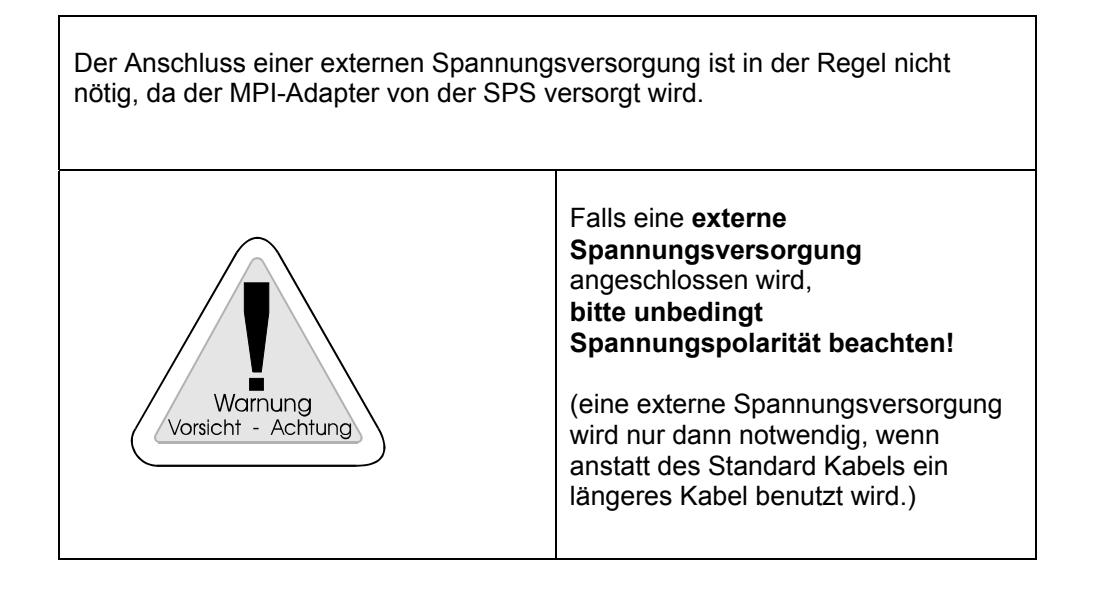

## **3 Funktionsweise**

Der MPI-Adapter setzt das RK512-Protokoll einer seriellen Schnittstelle (z.B. TERMEX über ENT-DC) auf den MPI-Bus um.

Er besitzt eine 1,2m lange Verbindungsleitung welche direkt auf die CPU des Automatisierungsgeräts gesteckt wird. Der 9-polige SubD-Stecker des MPI-Adpaters wird über ein Standard-Nullmodemkabel mit dem ENT-DC verbunden.

Die Spannungsversorgung erfolgt üblicherweise von der CPU über die MPI-Leitung. Es ist jedoch auch möglich den MPI-Adapter extern mit 24V zu speisen (siehe Kap.2). **Beachten Sie in diesem Fall unbedingt die Polarität!** 

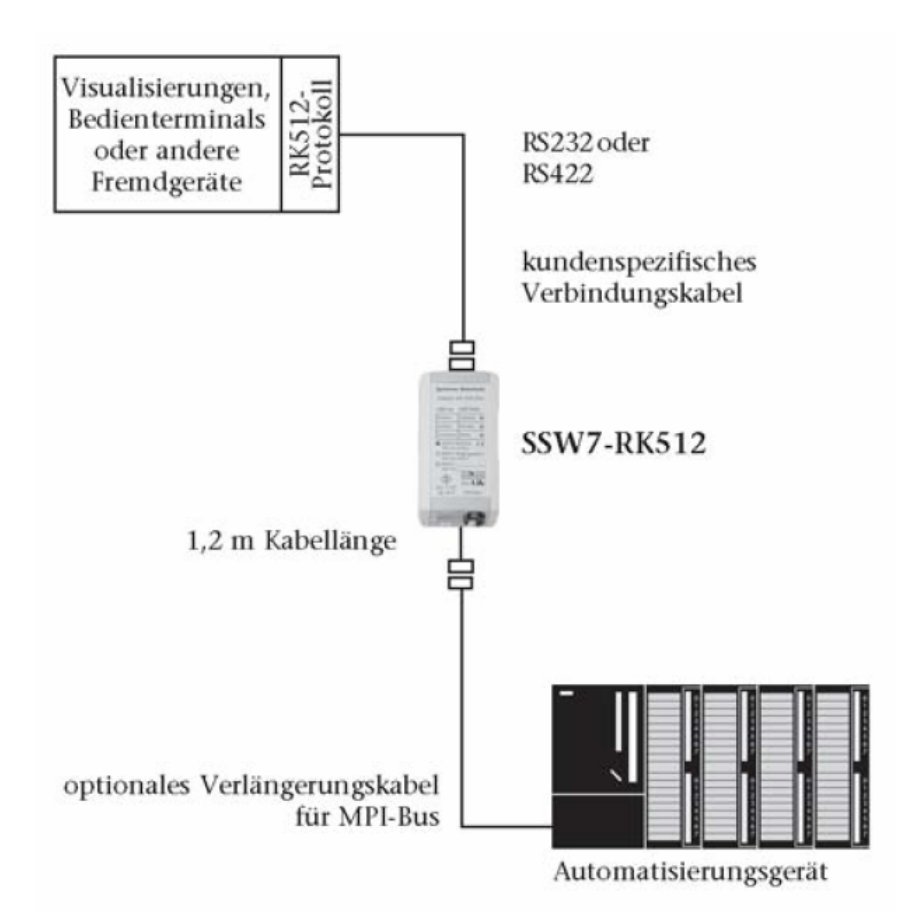

### **3.1 Übertragung**

Der SSW7-RK512 setzt das RK512-Protokoll auf den MPI-Bus um. Das RK512-Protokoll überträgt die Daten mit der Prozedur 3964/R. Das BCC der 3964/R-Prozedur ist im SSW7-RK512 immer eingeschaltet. Das Übertragungsformat von 8 Datenbits, gerader Parität und 1 Stopbit ist fest vorgegeben.

Übertragen werden können Datenworte, Merker-, Eingangs- und Ausgangsbytes. Generell werden nur Fetchund Send-Anforderungen vom seriellen Partner unterstützt. Das Automatisierungsgerät kann nicht von sich aus auf den SSW7-RK512, oder den dahinter liegenden Kommunikationspartner zugreifen.

Da das RK512-Protokoll bei Datenworten nur eine wortorientierte Adressierung unterstützt, wird die Wortadresse auf eine entsprechende Byteadresse umgerechnet. Wenn als Quell- oder Zieladresse das DW10 angegeben wird, so fordert der SSW7-RK512 DBW20 (DBB20 & DBB21) aus der CPU an. Bei Eingängen, Ausgängen und Merkern sind hingegen sowohl RK512 als auch der MPI-Bus byteorientiert, d. h. es wird nicht umgerechnet.

Der SSW7-RK512 unterstützt Folgetelegramme, wobei die Standardblockgröße 128 Bytes beträgt. Die höchste ansprechbare Byteadresse ist 255 und die höchste Wortadresse 254.

Der SSW7-RK512 wird werkseitig auf die MPI-Adresse 5 eingestellt und baut eine Verbindung mit der MPI-Adresse 2 auf. Die Zieladresse und die eigene Adresse sind im DBO einstellbar. Der SSW7-RK512 meldet sich erst am Bus an und nimmt Verbindung zur Ziel-CPU auf, wenn ein gültiges RK512-Telegramm vom seriellen Partner empfangen worden ist.

### **4 Konfiguration MPI-Adapter**

Um den MPI-Adapter zusammen mit EXTEC-Terminals betreiben zu können, muss der MPI-Adapter zuerst konfiguriert werden. Über diese Konfiguration können Sie gleichzeitig auch die Knoten-MPI-Adresse festlegen.

### **4.1 Installation Konfiguration-Software**

Die Installation kann entweder vom Internet oder über die EXTEC-Software CD erfolgen.

#### **4.1.1 Installationsdatei aus dem Internet**

Sie finden unter http://www.extec.de

TERMEX – Software – SPS-Ankopplungen – das Paket SK-MPI –

- Laden Sie von dort das Programm
- mpi.exe: herunter und starten die Installation
- z. B. auf den Pfad: C:\ Programme\EXTEC\MPI
- Nun steht die Datei: **SSW7par.exe** zur Verfügung, Sie benötigen diese für die Konfiguration des MPI-Adapters.

#### **4.1.2 Installation über EXTEC-Software CD**

Legen Sie die EXTEC-Software CD-ROM ein. Es öffnet sich automatisch ein Auswahlmenü. Falls sich das Auswahlmenü nicht öffnet, müssen Sie die Datei <setup.exe> manuell von der CD-ROM starten.

- SK- MPI: Handbücher, Beispiele und Programm zur Konfiguration
- mpi.exe: download und starten
- z. B. auf den Pfad C:\ Programme\EXTEC\MPI
- Nun steht die Datei: **SSW7par.exe** zur Verfügung,
- Sie benötigen diese für die Konfiguration des MPI-Adapters.

### **4.2 Konfiguration MPI-Adapter**

Zur Konfiguration Ihres MPI-Adapters gehen Sie bitte wie folgt vor:

- 1) Nehmen Sie Ihre SPS in Betrieb.
- 2) Verbinden Sie Ihren MPI-Adapter mit der MPI-Schnittstelle von Ihrer SPS. Dadurch erfolgt eine Spannungsversorgung des Adapters. Die grüne Power-LED geht an.
- 3) Verbinden Sie den MPI-Adapter über ein Nullmodemkabel mit Ihrem PC.
- 4) Starten Sie das MPI-Konfigurationsprogramm **(SSW7par.exe).**
- 5) Wählen Sie die serielle Schnittstelle aus, an dem Ihr Adapter über das Nullmodemkabel verbunden ist.
- 6) Wählen Sie das **<SSW7-RK512>** Protokoll aus.
- 7) Rufen Sie den Menüpunkt <MPI-Adapter/Parameter empfangen> auf. Die aktuellen Einstellungen des Adapters werden ausgelesen.
- 8) Wählen Sie unter <Adressen> eine passende Knoten-MPI Adresse aus (Default=5, mehrere Adressen an einem Strang 5, 6, 7....) Das ist die Adresse des MPI Adapters.

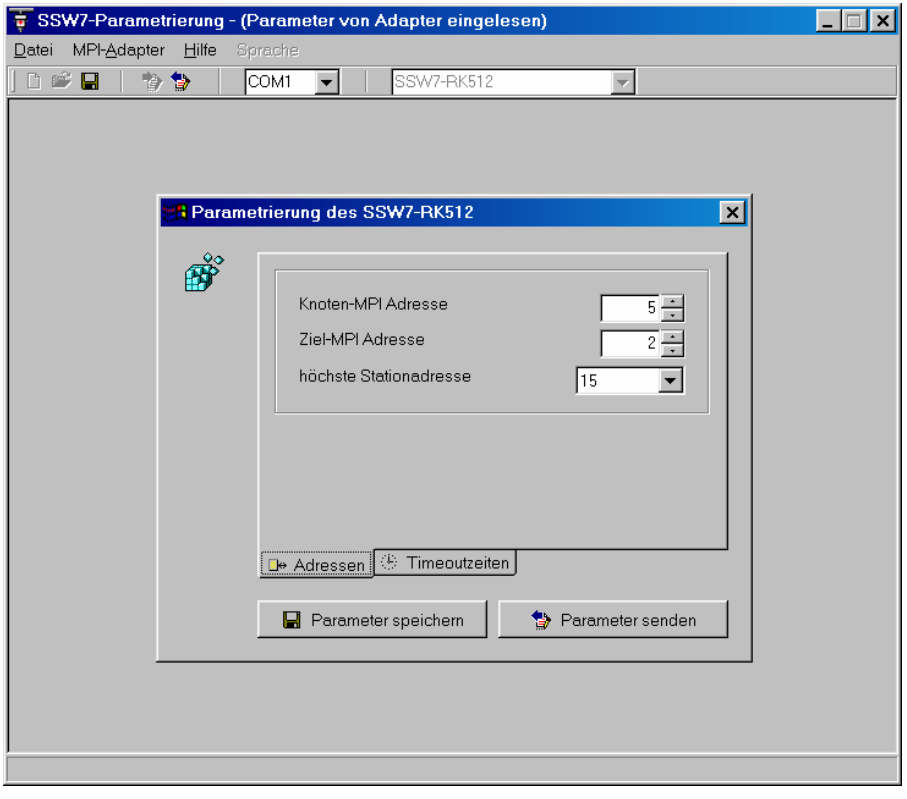

9) Ziel MPI Adresse einstellen (Default=2). Dies ist die Adresse der CPU! Dies können Sie im SIMATIC Manager wie folgt einstellen:

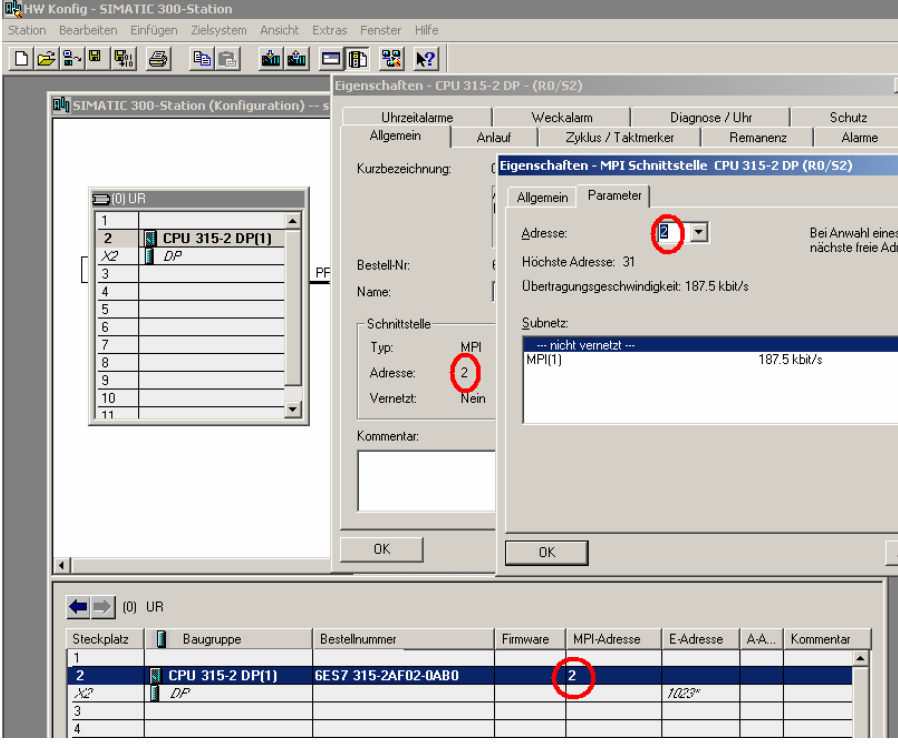

10) Ändern Sie unter <Timeoutzeiten> die Einstellung <Quittung=2000> (Zeichen=550, Beenden=3000, Fertig=550, **Quittung=2000**, S7-Antwort=1000, S7-Verbindung=1000)

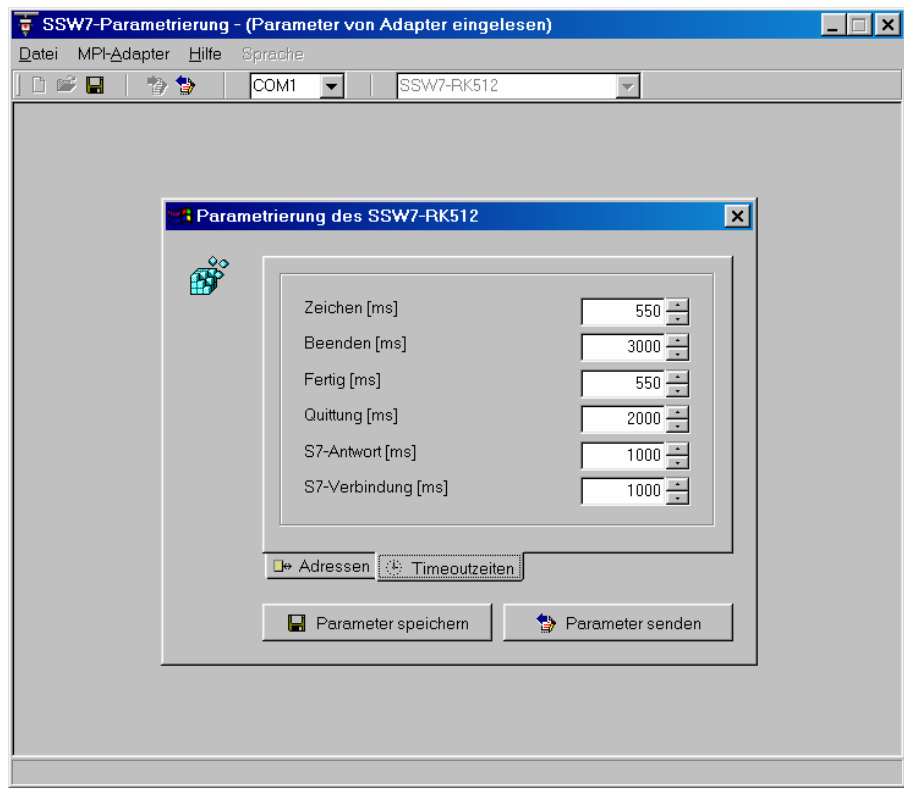

- 11) Über <Parameter senden> können die neuen Einstellungen an den Adapter gesendet werden.
- 12) Überprüfen Sie die Einstellungen nochmals, indem Sie die Parameter von dem Adapter zurücklesen und überprüfen.

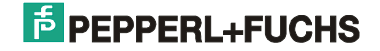

### **4.3 Hinweise zur Inbetriebnahme mit den EXTEC-Terminals**

- Anschließen des **MPI-Adapters** über die Verbindungsleitung an den **MPI-Bus** der Siemens S7 Steuerung. Die Spannungsversorgung erfolgt im Normalfall ebenfalls über dieses Kabel. Eine separate Spannungsversorgung ist nur im Ausnahmefall notwendig (siehe Kurzanleitung Helmholz). Die Power LED am MPI-Adapter muss aufleuchten.
- Anschließen des **MPI-Adapters** an das EXTEC Speisegerät **ENT-DC** über das Standard ENT-DC PC-Kabel (siehe Technisches Handbuch TERMEX 2xx/3xx)
- Einstellung des **Protokolls** "Siemens S5 3964R" im PROTOCOLS MENU des Terminals
- Einstellung der **Nummer** des verwendeten **Datenbausteins** im PROTOCOLS MENU.
- Einstellung auf **9600 Baud**, even Parity, 8 Datenbits im SERIAL PORTS MENU. Für den Einsatz mit der schnelleren Baudrate 19200 sind einige Randbedingungen unbedingt notwendig: Verwendung des original EXTEC ENT-DC PC Kabels oder eines vergleichbaren Kabels mit niedriger Induktivität und Kapazität.
	- Verwendung eines ENT-DC 2.0 (nicht ENT-DC 1.1).
	- Geringe Kabellängen zwischen TERMEX und ENT-DC.

- Sollte die automatische Baudratenerkennung des MPI-Adapters trotzdem die 19200 Baud nicht erkennen, dann muss auf 9600 Baud zurückgeschaltet werden.

• Die **Kommunikation** erfolgt ohne weitere Treiber in der S7 Steuerung automatisch. Die Connect-LED muss blinken.

Im **Fehlerfall** gibt das Terminal die Meldungen zur 3964R-Kommunikation aus (siehe Firmware-Handbuch). Der MPI-Adapter gibt seinen Status über 3 LEDs aus (siehe Helmholz-Kurzanleitung).

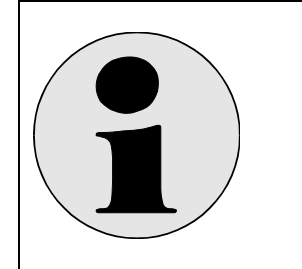

Der Datenbaustein muss in der SPS angelegt sein. Sonst gibt es einen Fehler! (siehe Kap. 6 Fehlerursachen, F7)

### **5 LED Zustände des MPI-Adapters**

Die drei LEDs an der Oberseite des Geräts informieren über den Betriebszustand des Adapters. Hiermit können Fehlerquellen schnell lokalisiert werden.

Die LEDs können jeweils 3 Zustände haben: AUS, EIN, BLINKEND.

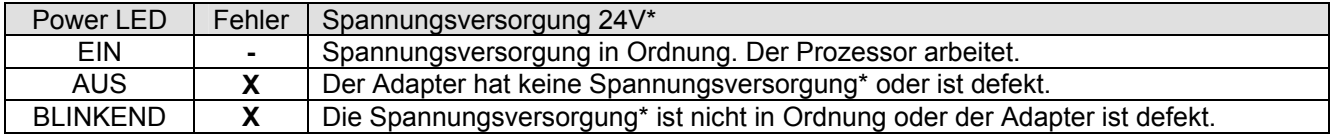

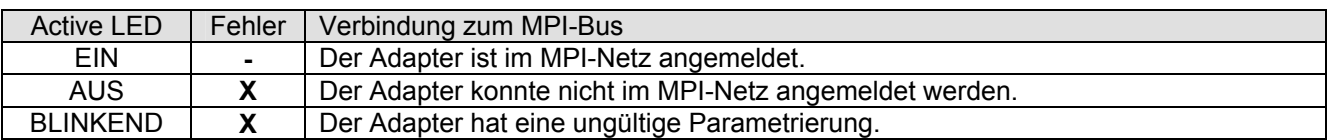

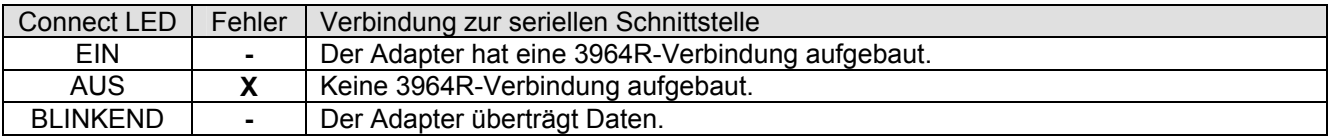

\* wenn anstatt des Standardkabels ein längeres Kabel benutzt wird, ist eine externe Spannungsversorgung notwendig.

## **6 Fehlerursachen**

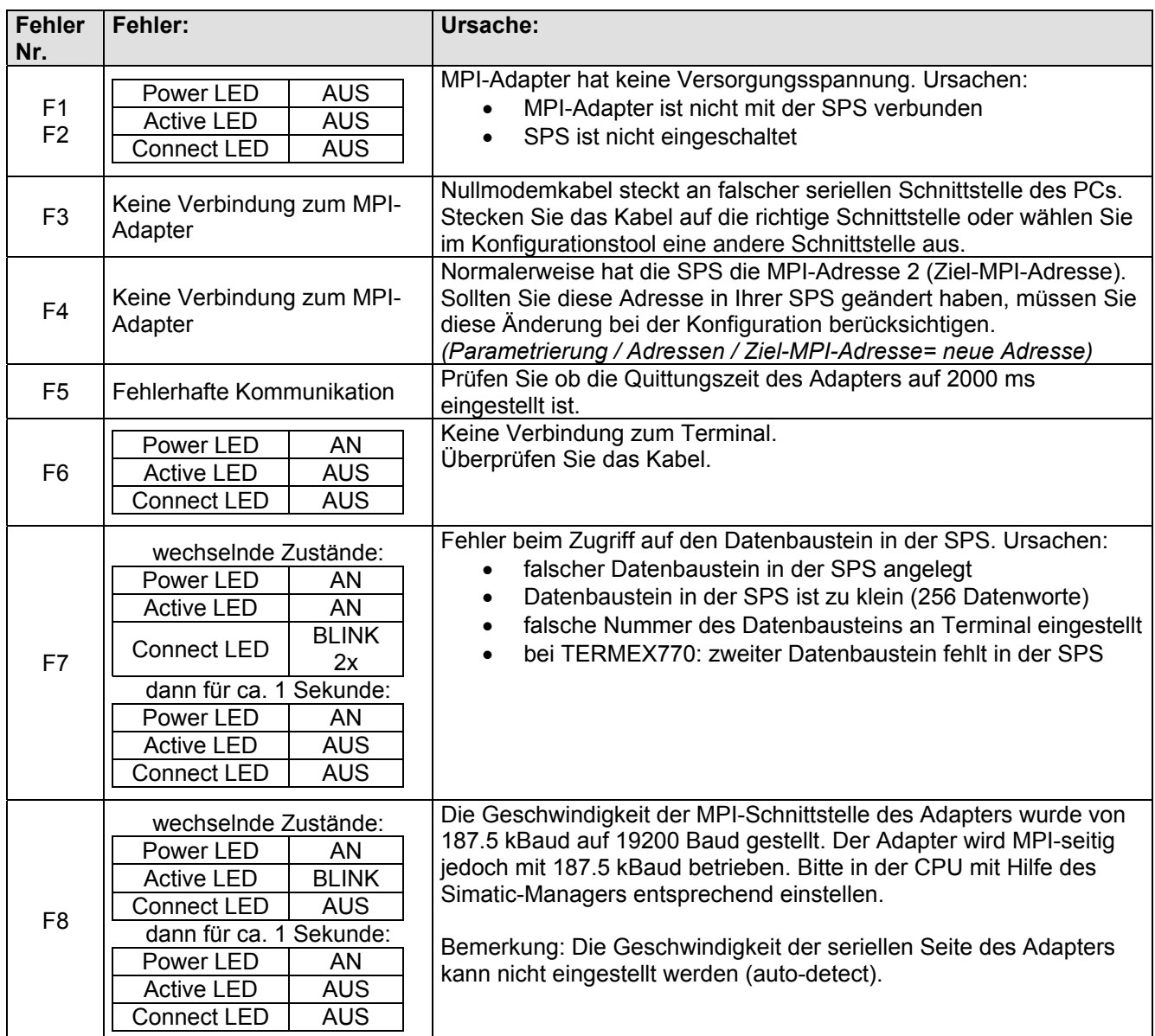

## **7 Technische Daten**

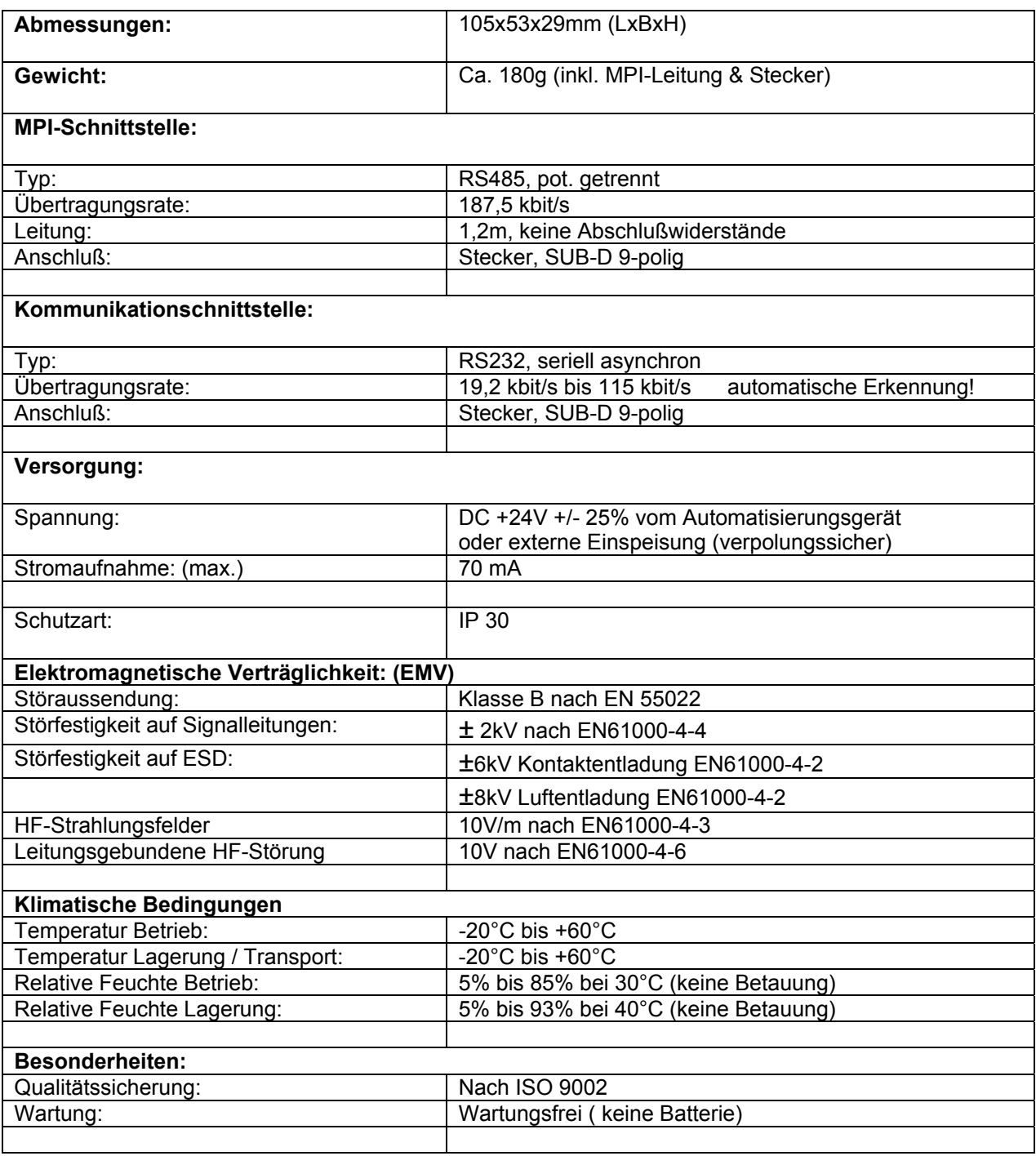

### **8 Verbindungskabel**

### **8.1 Nullmodemkabel (PC - MPI-Adapter)**

(Zur Inbetriebnahme)

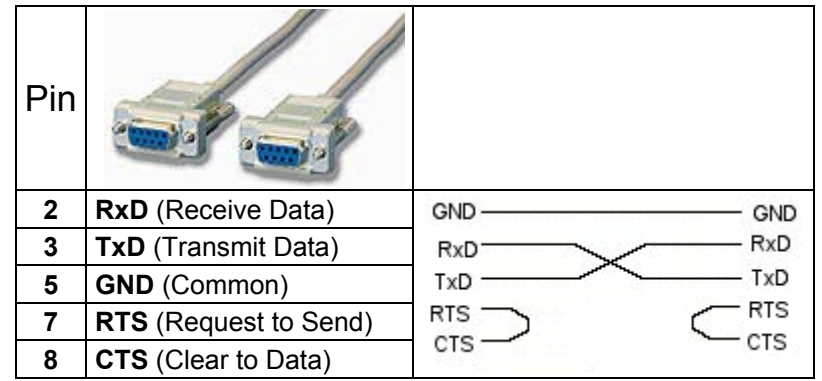

### **8.2 S-ENT/PC-9 Verbindungskabel ENT-DC-30 zum MPI-Adapter (9pol SubD)**

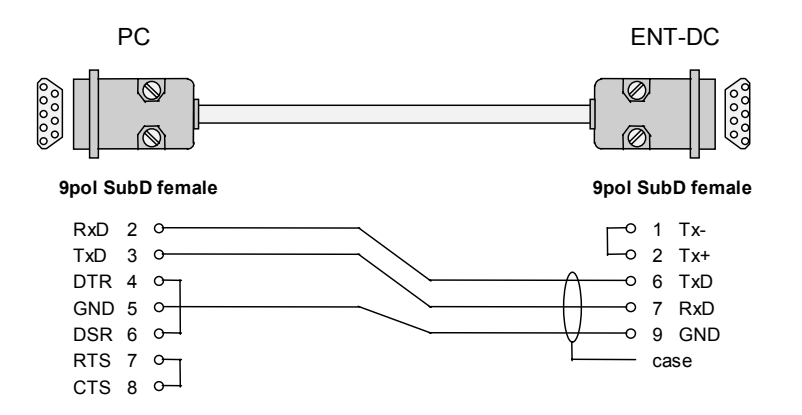

### **9 Bestellbezeichnung**

#### **MPI-Adapter:**

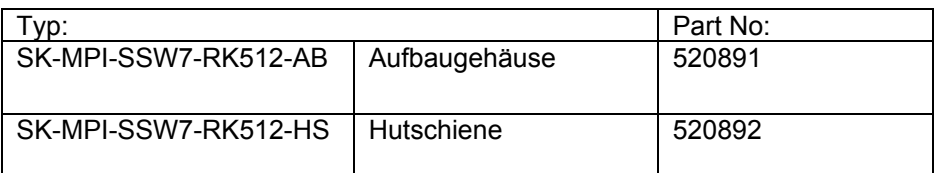

### **Verbindungskabel:**

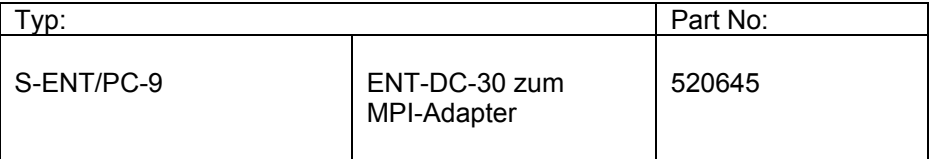

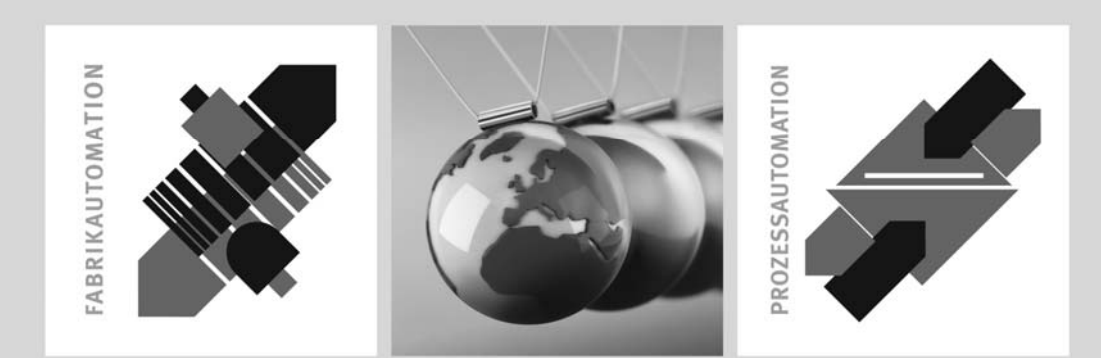

# SIGNALE FÜR DIE WELT DER AUTOMATION

Seit einem halben Jahrhundert gibt Pepperl+Fuchs kontinuierlich neue Impulse für die Welt der Automation und setzt Maßstäbe für Qualität und innovative Technologie. Wir entwickeln, produzieren und vertreiben weltweit elektronische Sensoren und Interface-Bausteine. Durch unsere globale Präsenz und die hohe Flexibilität in Produktion und Serviceleistung bieten wir Ihnen individuelle Komplett-Lösungen - dort, wo Sie uns brauchen. Wir wissen, wovon wir sprechen -Pepperl+Fuchs gilt heute als das Unternehmen mit der weltweit größten Auswahl an industrieller Sensorik für ein breites Anwendungsspektrum. Unsere Signale bewegen die Welt.

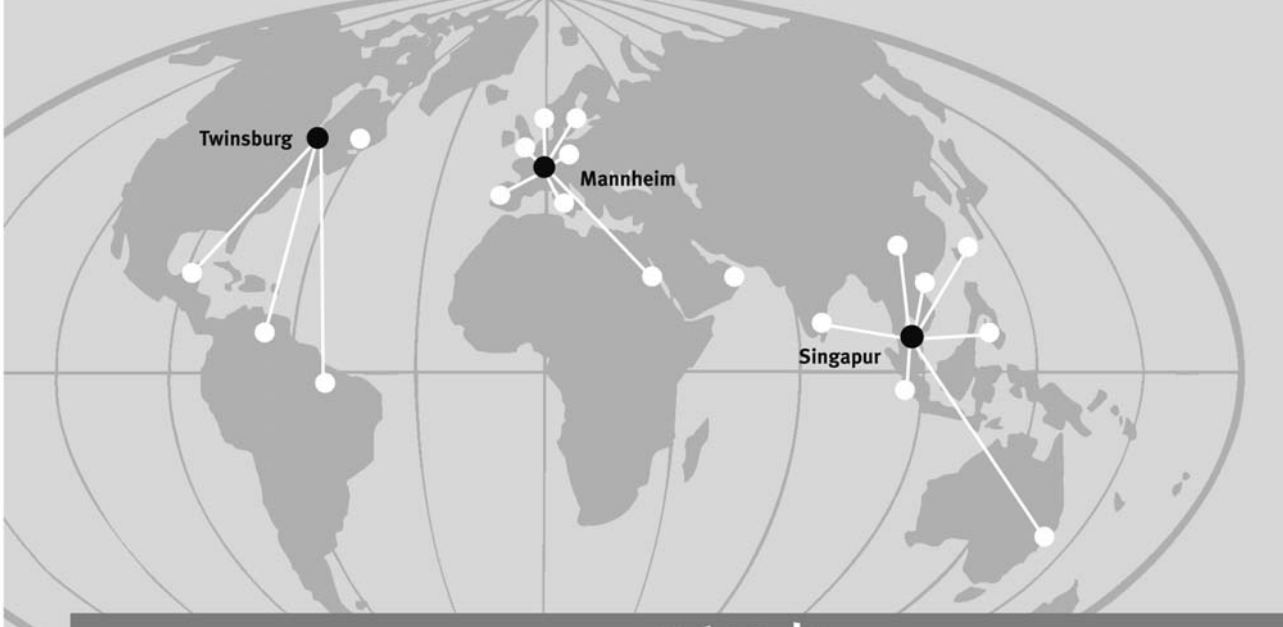

### www.extec.de

#### **Pepperl+Fuchs Extec GmbH**

Schorndorfer Straße 55 73730 Esslingen · Deutschland Tel. 0711 315455-0 · Fax 0711 315455-29 E-Mail: info@extec.de

#### **Zentrale USA**

Pepperl+Fuchs Inc. · 1600 Enterprise Parkway Twinsburg, Ohio 44087 · USA Tel. +1 330 4253555 · Fax +1 330 4254607 E-Mail: sales@us.pepperl-fuchs.com

#### **Zentrale Asien**

Pepperl+Fuchs Pte Ltd. · P+F Building 18 Ayer Rajah Crescent · Singapore 139942 Company Registration No. 199003130E Tel. +65 67799091 · Fax +65 68731637 E-Mail: sales@sg.pepperl-fuchs.com

Zumutbare Änderungen aufgrund technischer Verbesserungen vorbehalten • Copyright PEPPERL+FUCHS • Printed in Germany

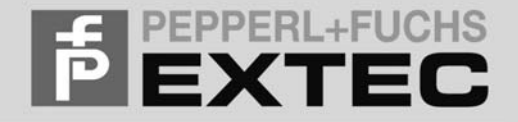